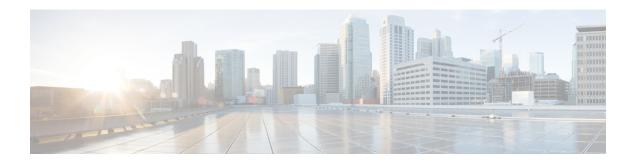

### **Install the Software**

If you cannot or do not want to upgrade, you can freshly install major and maintenance releases.

We do not provide installation packages for patches. To run a particular patch, install the appropriate major or maintenance release, then apply the patch.

- Installation Checklist and Guidelines, on page 1
- Unregistering Smart Licenses, on page 3
- Installation Instructions, on page 3

### **Installation Checklist and Guidelines**

Reimaging returns most settings to factory defaults, including the system password. This checklist highlights actions that can prevent common reimage issues. However, this checklist is not comprehensive. See the appropriate installation guide for full instructions: Installation Instructions, on page 3.

#### Table 1:

#### ✓ Action/Check

Check appliance access.

If you do not have physical access to an appliance, the reimage process lets you keep management network settings. This allows you to connect to the appliance after you reimage to perform the initial configuration. If you delete network settings, you must have physical or Lights-Out Management (LOM) access to the appliance. Note that LOM is only supported on select appliances and must be already configured.

**Note** Reimaging to an earlier version automatically deletes network settings. In this rare case, you must have physical or LOM access.

For devices, make sure traffic from your location does not have to traverse the device itself to access the device's management interface. In FMC deployments, you should also able to access the FMC management interface without traversing the device.

#### ✓ Action/Check

Perform backups.

Back up before reimaging, when supported.

Note that if you are reimaging so that you don't have to upgrade, due to version restrictions you cannot use a backup to import your old configurations. You must recreate your configurations manually.

#### Caution

We strongly recommend you back up to a secure remote location and verify transfer success. Reimaging returns most settings to factory defaults, including the system password. It deletes any backups left on the appliance. And especially because backup files are unencrypted, do not allow unauthorized access. If backup files are modified, the restore process will fail.

Backup and restore can be a complex process. You do not want to skip any steps or ignore security or licensing concerns. For detailed information on requirements, guidelines, limitations, and best practices for backup and restore, see the configuration guide for your deployment.

Determine if you must remove devices from FMC management.

If you plan to manually configure the reimaged appliance, remove devices from remote management before you reimage:

- If you are reimaging the FMC, remove all its devices from management.
- If you are reimaging a single device or switching from remote to local management, remove that one device.

If you plan to restore from backup after reimaging, you do not need to remove devices from remote management.

Address licensing concerns.

Before you reimage any appliance, address licensing concerns. You may need to unregister from the Cisco Smart Software Manager (CSSM) to avoid accruing orphan entitlements, which can prevent you from reregistering. Or, you may need to contact Sales for new licenses.

For more information, see:

- The configuration guide for your product.
- Unregistering Smart Licenses, on page 3
- Cisco Firepower System Feature Licenses Guide
- Frequently Asked Questions (FAQ) about Firepower Licensing

#### Reimaging Firepower 2100 Series Devices to Earlier Major Versions

We recommend that you perform complete reimages of Firepower2100 series devices. If you use the erase configuration method, FXOS may not revert along with the Firepower Threat Defense software. This can cause failures, especially in high availability deployments.

For more information, see the reimage procedures in the Cisco FXOS Troubleshooting Guide for the Firepower 1000/2100 Series Running Firepower Threat Defense.

# **Unregistering Smart Licenses**

Firepower Threat Defense uses Cisco Smart Licensing. To use licensed features, register with Cisco Smart Software Manager (CSSM). If you later decide to reimage or switch management, you must unregister to avoid accruing orphan entitlements. These can prevent you from reregistering.

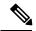

Note

If you need to restore an FMC from backup, do not unregister before you reimage, and do not remove devices from the FMC. Instead, revert any licensing changes made since you took the backup. After the restore completes, reconfigure licensing. If you notice licensing conflicts or orphan entitlements, contact Cisco TAC.

Unregistering removes an appliance from your virtual account and releases associated licenses so they can be reassigned. When you unregister an appliance, it enters Enforcement mode. Its current configuration and policies continue to work as-is, but you cannot make or deploy any changes.

Manually unregister from CSSM before you:

- Reimage a Firepower Management Center that manages FTD devices.
- Reimage a Firepower Threat Defense device that is locally managed by FDM.
- Switch a Firepower Threat Defense device from FDM to FMC management.

Automatically unregister from CSSM when you remove a device from the FMC so you can:

- Reimage an Firepower Threat Defense device that is managed by an FMC.
- Switch a Firepower Threat Defense device from FMC to FDM management.

Note that in these two cases, removing the device from the FMC is what automatically unregisters the device. You do not have to unregister manually as long as you remove the device from the FMC.

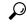

Tip

Classic licenses for NGIPS devices are associated with a specific manager (ASDM/FMC), and are not controlled using CSSM. If you are switching management of a Classic device, or if you are migrating from an NGIPS deployment to an FTD deployment, contact Sales.

## **Installation Instructions**

Table 2: Firepower Management Center Installation Instructions

| FMC                                   | Guide                                                                                  |
|---------------------------------------|----------------------------------------------------------------------------------------|
| FMC 1000, 2500, 4500                  | Cisco Firepower Management Center 1000, 2500, and 4500 Getting Started Guide           |
| FMC 750, 1500, 3500<br>FMC 2000, 4000 | Cisco Firepower Management Center 750, 1500, 2000, 3500 and 4000 Getting Started Guide |

| FMC  | Guide                                                           |
|------|-----------------------------------------------------------------|
| FMCv | Cisco Firepower Management Center Virtual Getting Started Guide |

#### Table 3: Firepower Threat Defense Installation Instructions

| FTD Platform          | Guide                                                                                                |
|-----------------------|----------------------------------------------------------------------------------------------------|
| Firepower 2100 series | Cisco ASA and Firepower Threat Defense Reimage Guide                                                 |
|                       | Cisco FXOS Troubleshooting Guide for the Firepower 1000/2100 Series Running Firepower Threat Defense |
| Firepower 4100/9300   | Cisco Firepower 4100/9300 FXOS Configuration Guides: Image Management chapters                       |
|                       | Cisco Firepower 4100 Getting Started Guide                                                           |
|                       | Cisco Firepower 9300 Getting Started Guide                                                           |
| ASA 5500-X series     | Cisco ASA and Firepower Threat Defense Reimage Guide                                                 |
| ISA 3000              | Cisco ASA and Firepower Threat Defense Reimage Guide                                                 |
| FTDv: AWS             | Cisco Firepower Threat Defense Virtual for the AWS Cloud Getting Started Guide                       |
| FTDv: Azure           | Cisco Firepower Threat Defense Virtual for the Microsoft Azure Cloud Quick<br>Start Guide            |
| FTDv: KVM             | Cisco Firepower Threat Defense Virtual for KVM Getting Started Guide                                 |
| FTDv: VMware          | Cisco Firepower Threat Defense Virtual for VMware Getting Started Guide                              |

### Table 4: Firepower 7000/8000 Series, NGIPSv, and ASA FirePOWER Installation Instructions

| NGIPS Platform        | Guide                                                                                              |
|-----------------------|----------------------------------------------------------------------------------------------------|
| Firepower 7000 series | Cisco Firepower 7000 Series Getting Started Guide: Restoring a Device to Factory Defaults          |
| Firepower 8000 series | Cisco Firepower 8000 Series Getting Started Guide: Restoring a Device to Factory Defaults          |
| NGIPSv                | Cisco Firepower NGIPSv Quick Start Guide for VMware                                                |
| ASA FirePOWER         | Cisco ASA and Firepower Threat Defense Reimage Guide                                               |
|                       | ASDM Book 2: Cisco ASA Series Firewall ASDM Configuration Guide: Managing the ASA FirePOWER Module |